## Research Colleges

- 1. Select Colleges
- 2. Select Colleges I'm Thinking About
- 3. Select the college you want to research
- 4. Review the college's general information in Overview
- 5. Scroll down to see how your GPA and test scores compare with others who have applied to the college
- 6. Continue researching the college by selecting **Studies**, **Student Life**, **Admissions**, and **Costs**
- 7. To learn even more about the college, return to Colleges I'm Thinking About
- 8. Select More
- Select Scattergram to view Walton's Application
  History, Acceptance Rate, Application Requirements,
  Recommended Courses, Application Factors, and
  Application Information
- 10. Select **Communicate** if you would like to send a message to the admission office

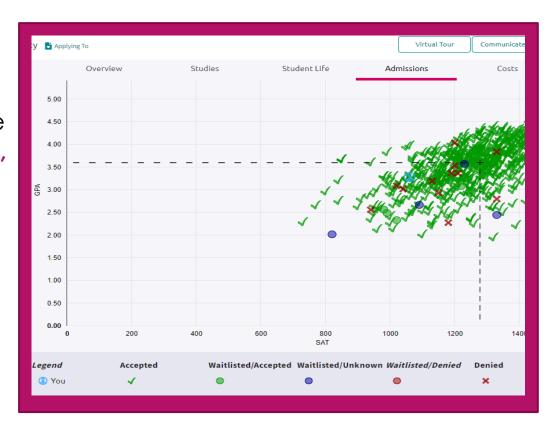